## **User's Guide TLV3801EVM User's Guide**

# **TEXAS INSTRUMENTS**

#### **ABSTRACT**

The TLV3801EVM is an evaluation board designed to evaluate the high-speed TLV3801 comparator. The TLV3801EVM has layout options intended to make it simple to evaluate timing performance with different measurement tools. The output of the TLV3801 is designed for low-voltage differential signals (LVDS), that provide high-speed signals to interconnect devices such as FPGAs with minimal power dissipation.

#### **Table of Contents**

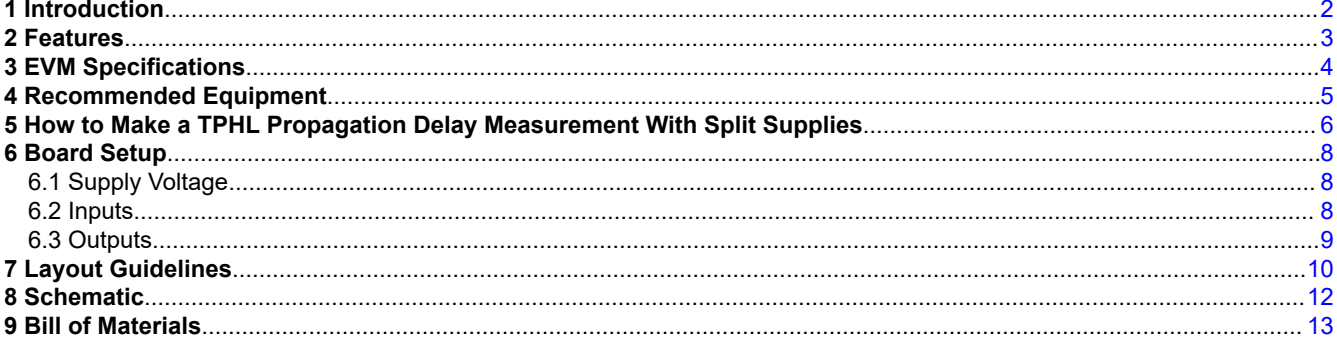

#### **List of Figures**

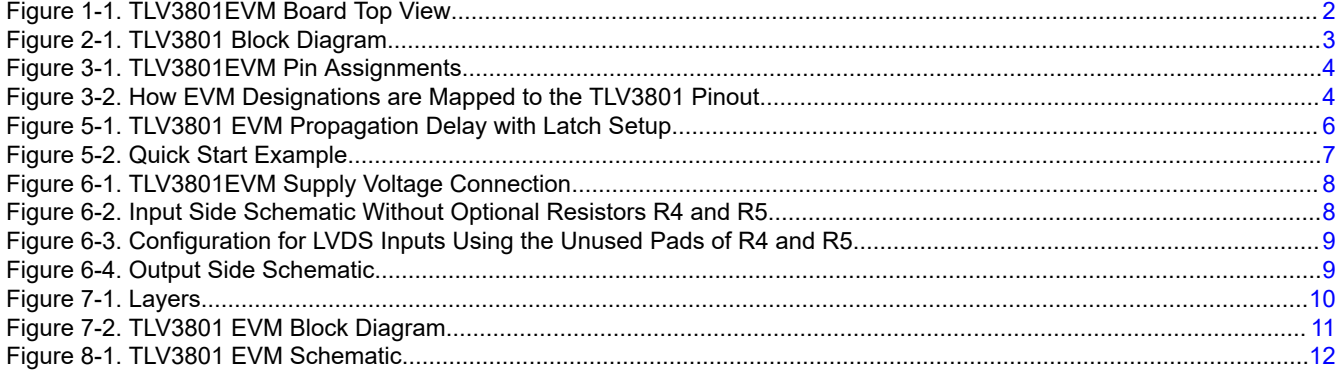

#### **List of Tables**

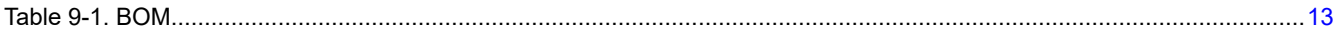

#### **Trademarks**

All trademarks are the property of their respective owners.

<span id="page-1-0"></span>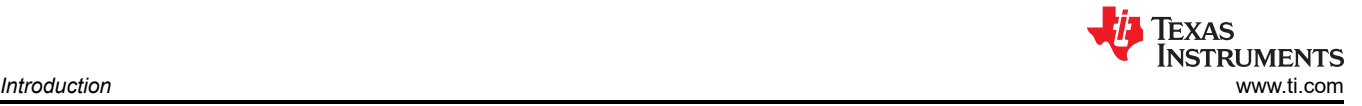

### **1 Introduction**

The TLV3801EVM is an evaluation board designed to evaluate the high-speed TLV3801 comparator. The TLV3801EVM has layout options intended to make it simple to evaluate timing performance with different measurement tools. The output of the TLV3801 is designed for low-voltage differential signals (LVDS), which provide high-speed signals to interconnect devices such as FPGAs with minimal power dissipation.

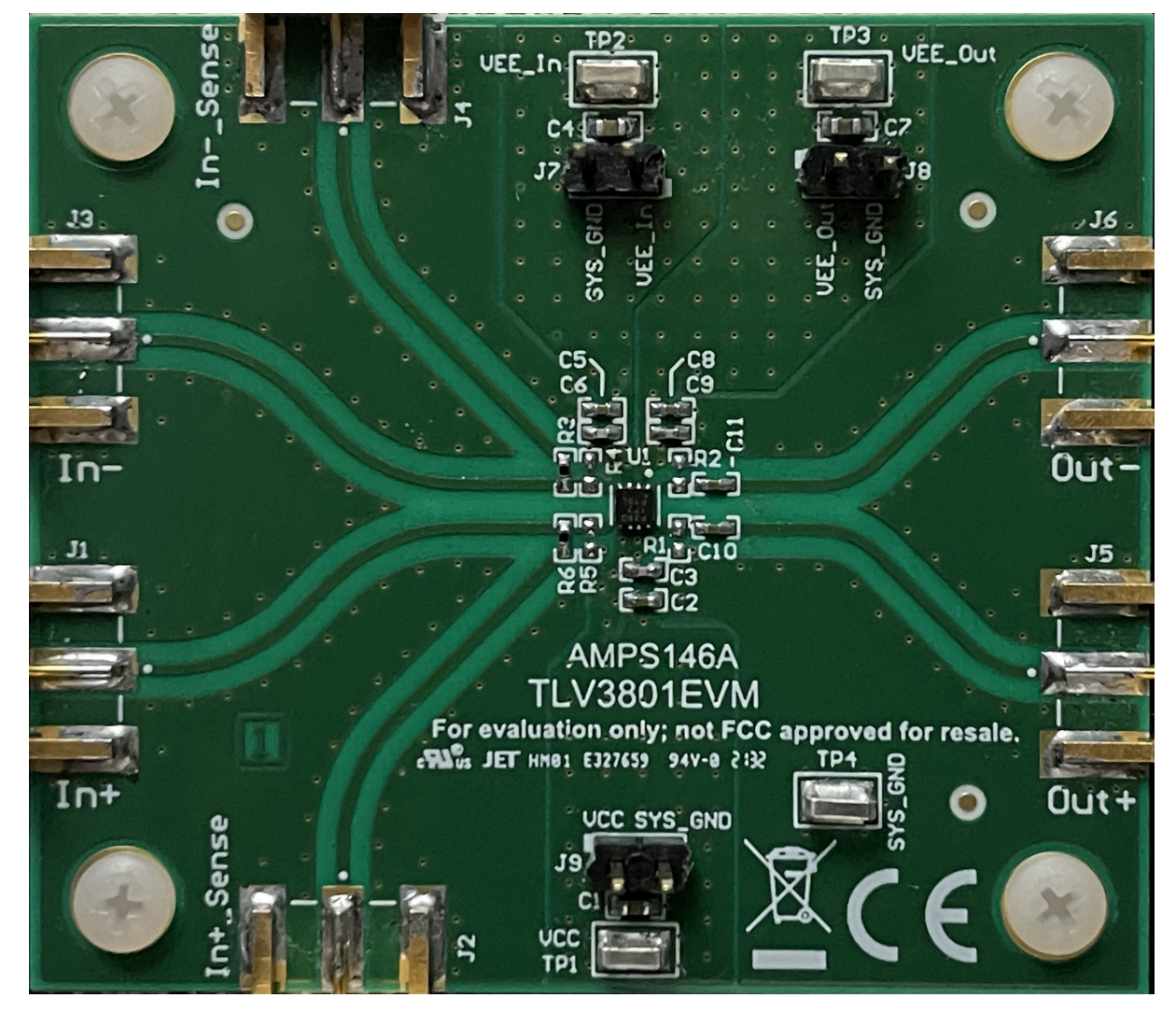

**Figure 1-1. TLV3801EVM Board Top View**

<span id="page-2-0"></span>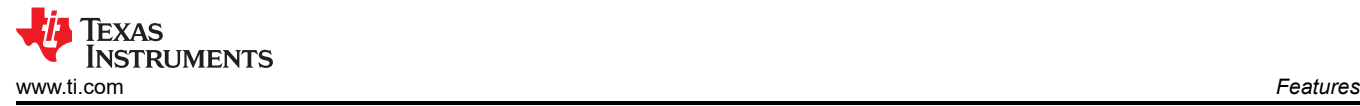

#### **2 Features**

- Low Propagation Delay
- Low Overdrive Dispersion
- High Toggle Frequency
- Narrow Pulse Width Detection Capability
- LVDS Output
- Low Input Offset Voltage
- DSG Package 8-pin WSON

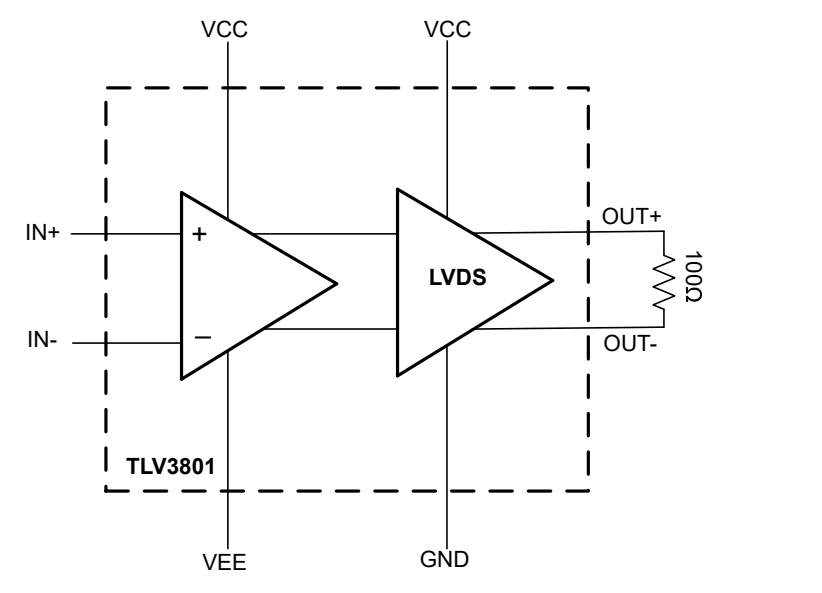

**Figure 2-1. TLV3801 Block Diagram**

<span id="page-3-0"></span>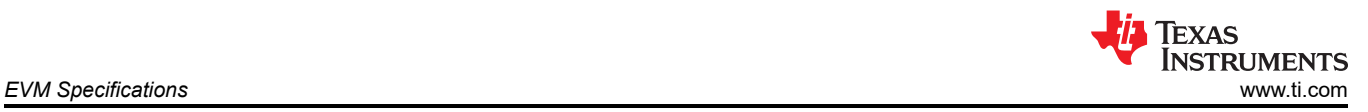

#### **3 EVM Specifications**

- Supply Range: +2.7 V to +5.25 V (Single Supply Only)
- Input Common Mode Range: VEE + 1.5 V to VCC + 0.1 V
- Differential Input Voltage Range: (-1.5 V to 1.5 V)

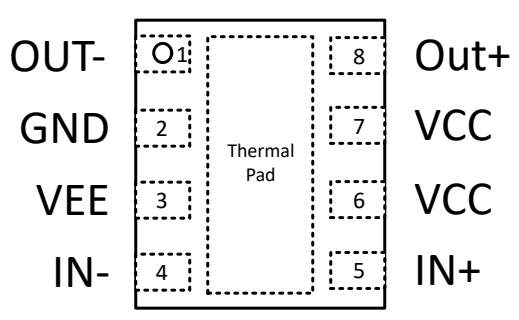

**Figure 3-1. TLV3801EVM Pin Assignments**

Comparing the device pin assignments to the EVM designations, it is clear that the TLV3801 does not have "VEE\_In" and "VEE\_Out" pins. The "VEE\_In" EVM designation corresponds to the VEE pin on the device. This pin establishes the lower limit for the input common mode range. The minimum input to the device is VEE + 1.5 V.

The "VEE Out" designator for the EVM corresponds to the GND pin on the TLV3801. The difference between the VCC pin and the GND pin is the output supply voltage. The recommended output supply voltage (VCC - GND) range is 2.4 V to 5.25 V.

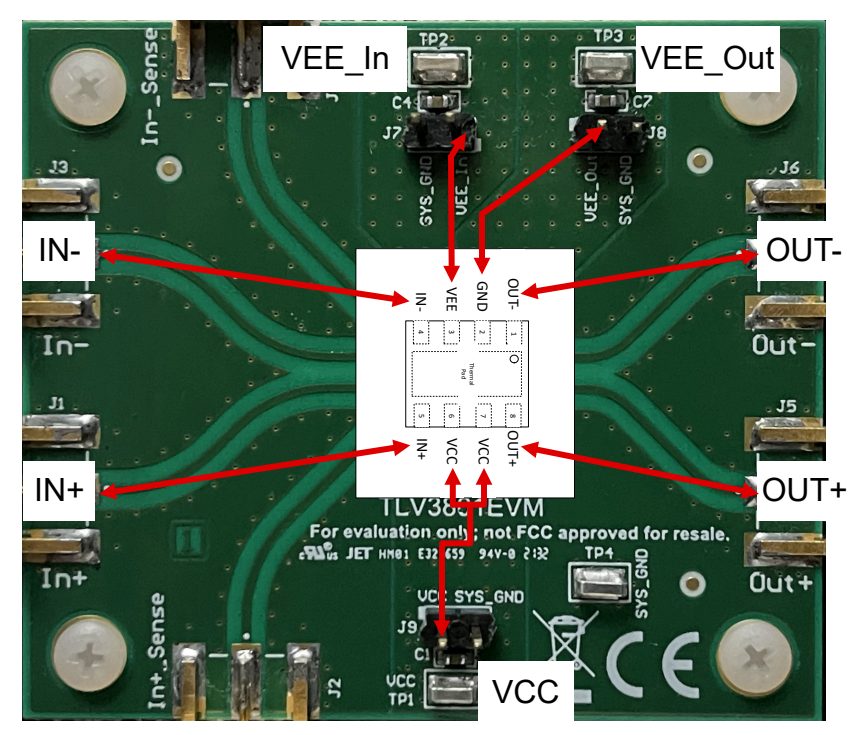

**Figure 3-2. How EVM Designations are Mapped to the TLV3801 Pinout**

When using a single supply, VEE\_In (VEE pin) and VEE\_Out (GND) are shorted to SYS\_GND on the EVM. When a split supply configuration is used, then VEE\_In is not shorted to SYS\_GND and VEE\_Out is. The split supply requirements are as follows: VCC - VEE (applies to VEE In) has a range of 2.7 V to 5.5 V and VCC -GND has a range of 2.4 V to 5.25 V.

<span id="page-4-0"></span>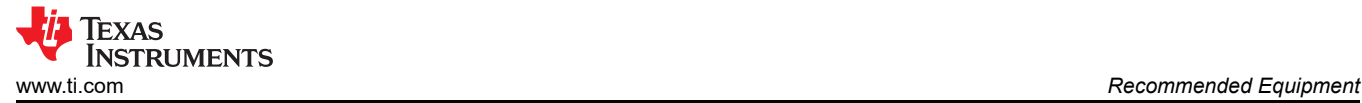

#### **4 Recommended Equipment**

- Dual Channel Power Supply
- High Speed Functional Generator with fast rise/fall time recommended (≤ 500 ps)
- High Speed Oscilloscope with 50-Ω terminations
- SMA Cables/adapters
	- All sensed input voltages and both output signals must have matched cable lengths
		- IN+SENSE, IN-SENSE (only if AC signal), OUT+, and OUT-
	- All other signals can use non-matched cable lengths

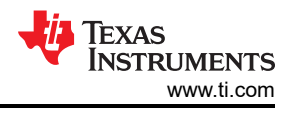

#### <span id="page-5-0"></span>**5 How to Make a TPHL Propagation Delay Measurement With Split Supplies**

#### **Note**

Do not turn on power supply until all connections to the device are made to the board.

- 1. Short VEE OUT jumper to SYS GND.
- 2. Set one channel of the DC power supply to output a -2.5 V voltage and set its current limit to 100 mA. After ensuring that this channel is disabled, connect VEE\_IN to this supply.
- 3. Set one channel of the DC power supply to output a 2.5 V voltage and set its current limit to 100 mA. After ensuring that this channel is disabled, connect VCC to this supply.
- 4. Ensure that cables connecting to IN+SENSE, OUT+, and OUT- are matched length and impedance. Perform any deskewing if no matched cables are available. For this setup, IN- is a DC voltage reference so the cables used for IN- and IN- SENSE do not need to be matched.
- 5. On the signal generator output, set the function generator to produce a square wave output with 100 mVpp at 10-MHz, with a 0 V DC offset. This results in a 50 mV overdrive and 50 mV underdrive. Disable the signal generator output. Connect the signal generator output to IN+.
- 6. Ground the inverting input, IN-, to ground to establish the threshold for the comparator at 0 V.
- 7. Connect OUTP and OUTN to a 50-Ω terminated channel on the oscilloscope. **Note** that with capacitors C10 and C11 populated, the discharging and charging of these output capacitors will cause the output to be averaged.
- 8. Connect IN+SENSE, to another 50-Ω terminated scope channel.
- 9. Enable the VCC/VEE\_IN power supply.
- 10. Verify the total supply current is < 30 mA.
- 11. Enable the signal generator.
- 12. Monitor and verify the inputs from IN+SENSE and IN- is 0 V DC.
- 13. Monitor and verify the outputs for OUT+ and OUT-.

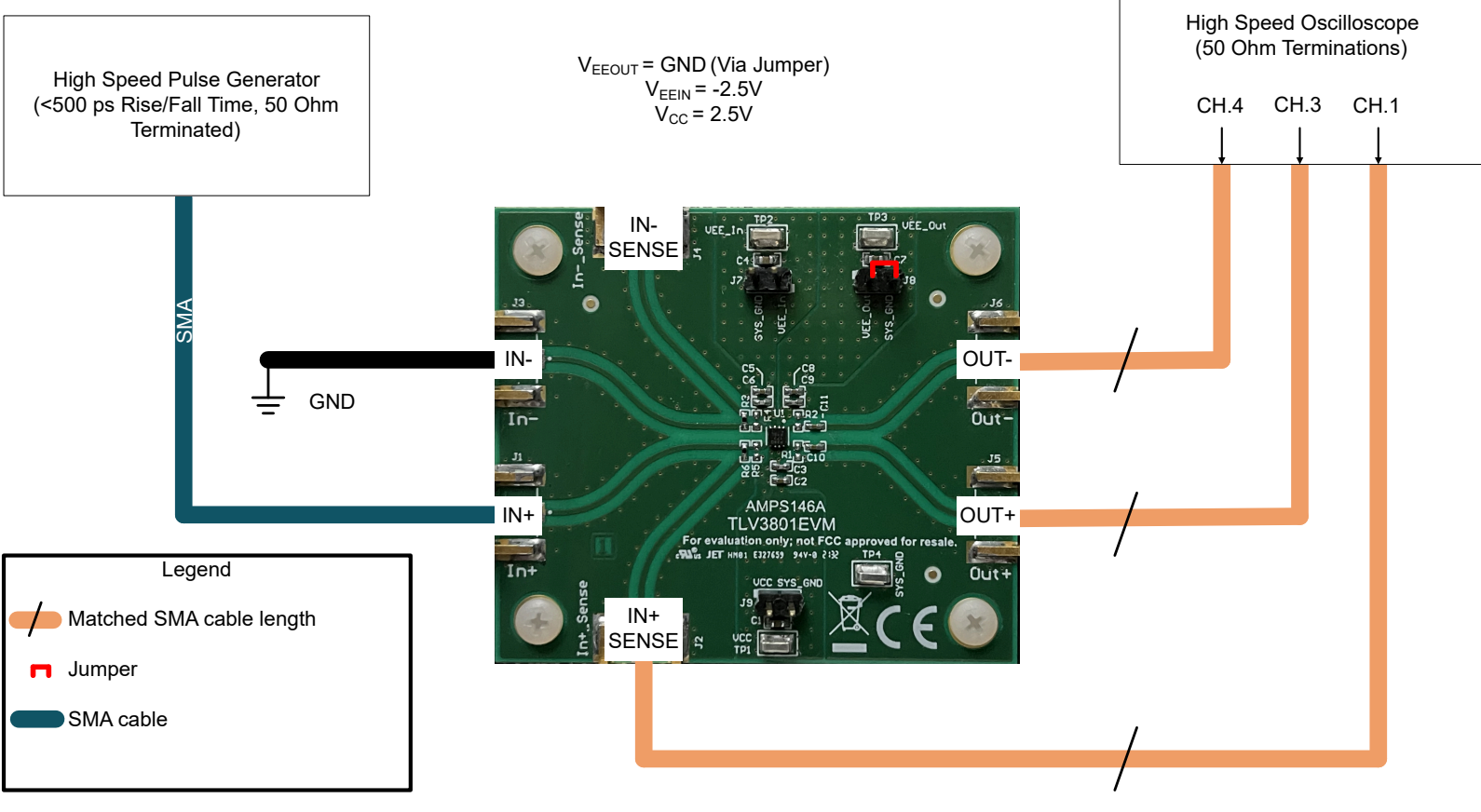

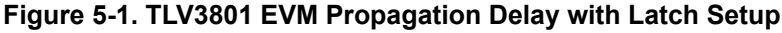

<span id="page-6-0"></span>Next is a scope shot capture of the inputs and outputs described in the propagation delay procedure. High to Low propagation delay is defined as when the signal generator input (IN+) reaches 0 V to when OUT- reaches 0 V. The propagation delay was measured at approximately 206 ps with the setup described.

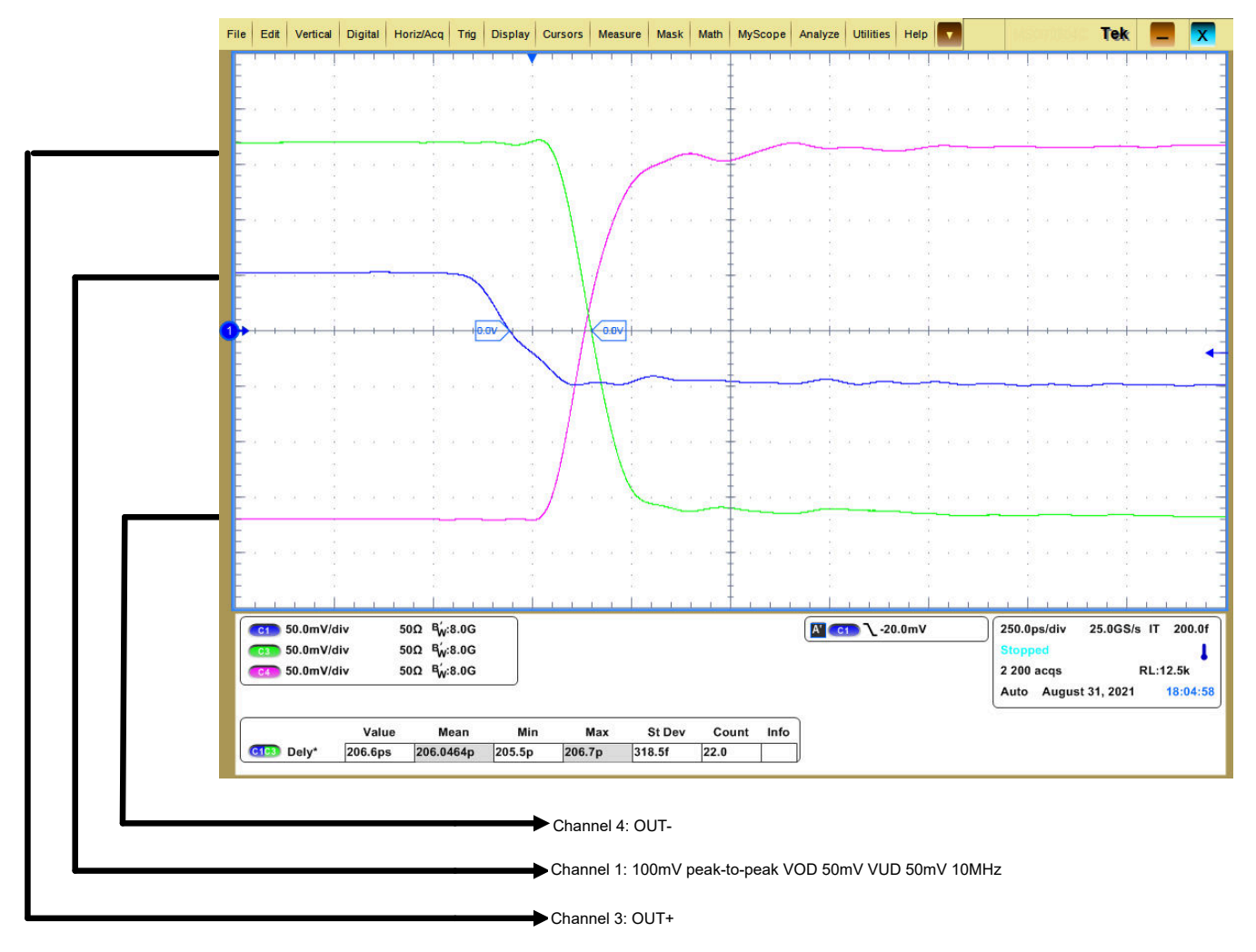

**Figure 5-2. Quick Start Example**

#### <span id="page-7-0"></span>**6 Board Setup 6.1 Supply Voltage**

The TLV3801EVM can operate from a single supply or split supply configuration. If using the a single supply (VEE In and VEE Out shorted to GND), then the recommended voltage range is from 2.7-V to 5.5-V. When a split supply configuration is used, then VCC - VEE (applies to both VEE\_In and VEE\_Out) has a range of 2.7-V to 5.5-V and VCC - GND has a range of 2.4-V to 5.25-V. Connect VCC, VEE In, and VEE Out using TP1, TP2, and TP3 respectively.

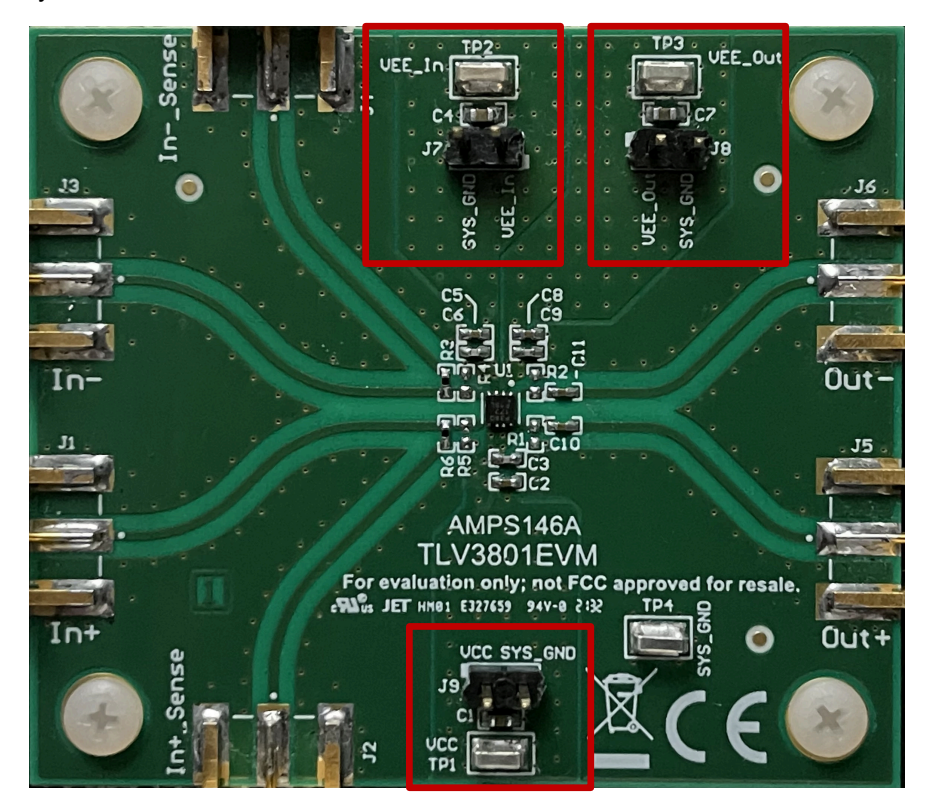

**Figure 6-1. TLV3801EVM Supply Voltage Connection**

#### **6.2 Inputs**

Resistors R6 and R3 are 0-Ω resistors. The input terminals (IN+ and IN-) have corresponding sense lines so that the inputs to the device can be terminated on the lines with 50- $\Omega$  to an oscilloscope. This allows the input signals to be observed with minimal loading and distortion. There are also optional input resistors R4 and R5 for direct 50-Ω terminations if required by the input signal generator, otherwise they can be left uninstalled.

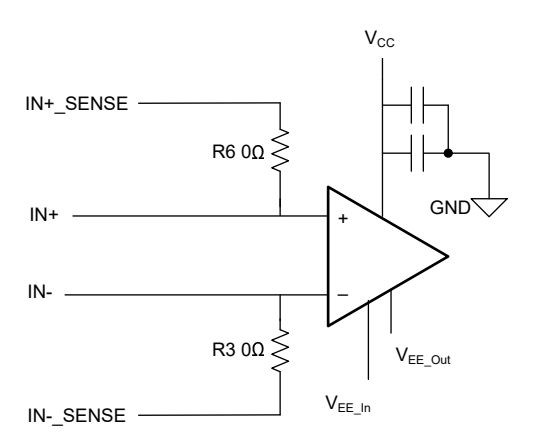

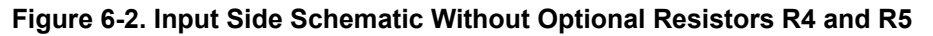

<span id="page-8-0"></span>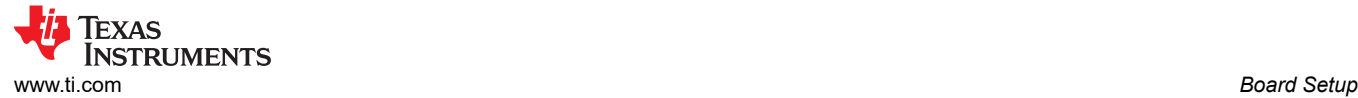

Additionally, the pads from R4 and R5 can be used to solder a 100-Ω termination resistor for LVDS input signals.

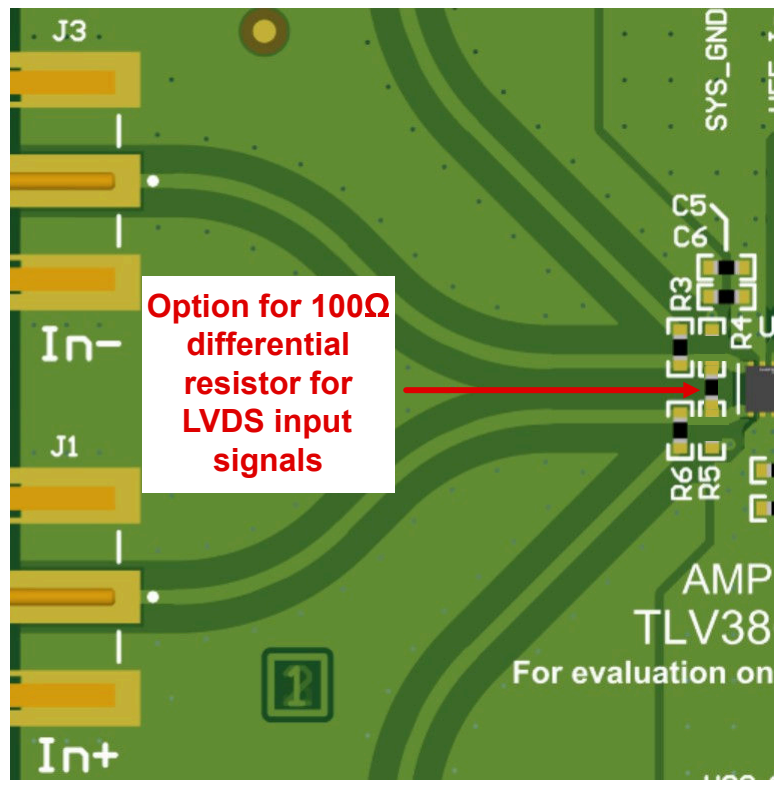

**Figure 6-3. Configuration for LVDS Inputs Using the Unused Pads of R4 and R5**

#### **6.3 Outputs**

C10 and C11 are installed with 0.1-uF capacitors. If a 100-Ω differential probe is unavailable to measure the LVDS output, these capacitors allow for the AC portion of the signal to be seen on a 50-Ω terminated scope. Keep in mind that any duty cycle other than 50% will result in a DC portion of the signal that is not halfway between  $V_{OH}$  and  $V_{OL}$ . As mentioned earlier, this is because of the charging and discharging of the capacitors. A higher duty cycle will result in a higher DC output voltage because the capacitors are charging more than they are discharging.

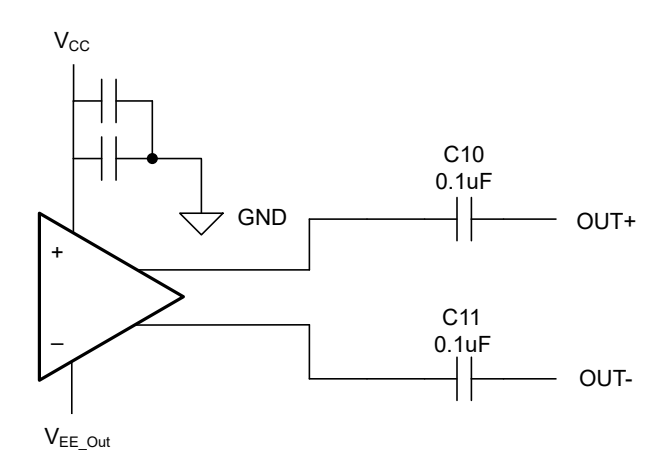

**Figure 6-4. Output Side Schematic**

If equipment is available to measure the LVDS output with a respect to the 100- $\Omega$  resistor or with a differential probe, then C10 and C11 can be replaced with  $0$ -Ω resistors to keep the DC integrity of the output signal.

<span id="page-9-0"></span>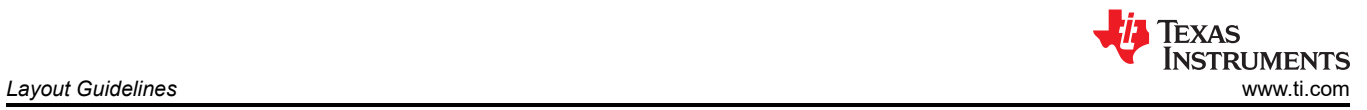

## **7 Layout Guidelines**

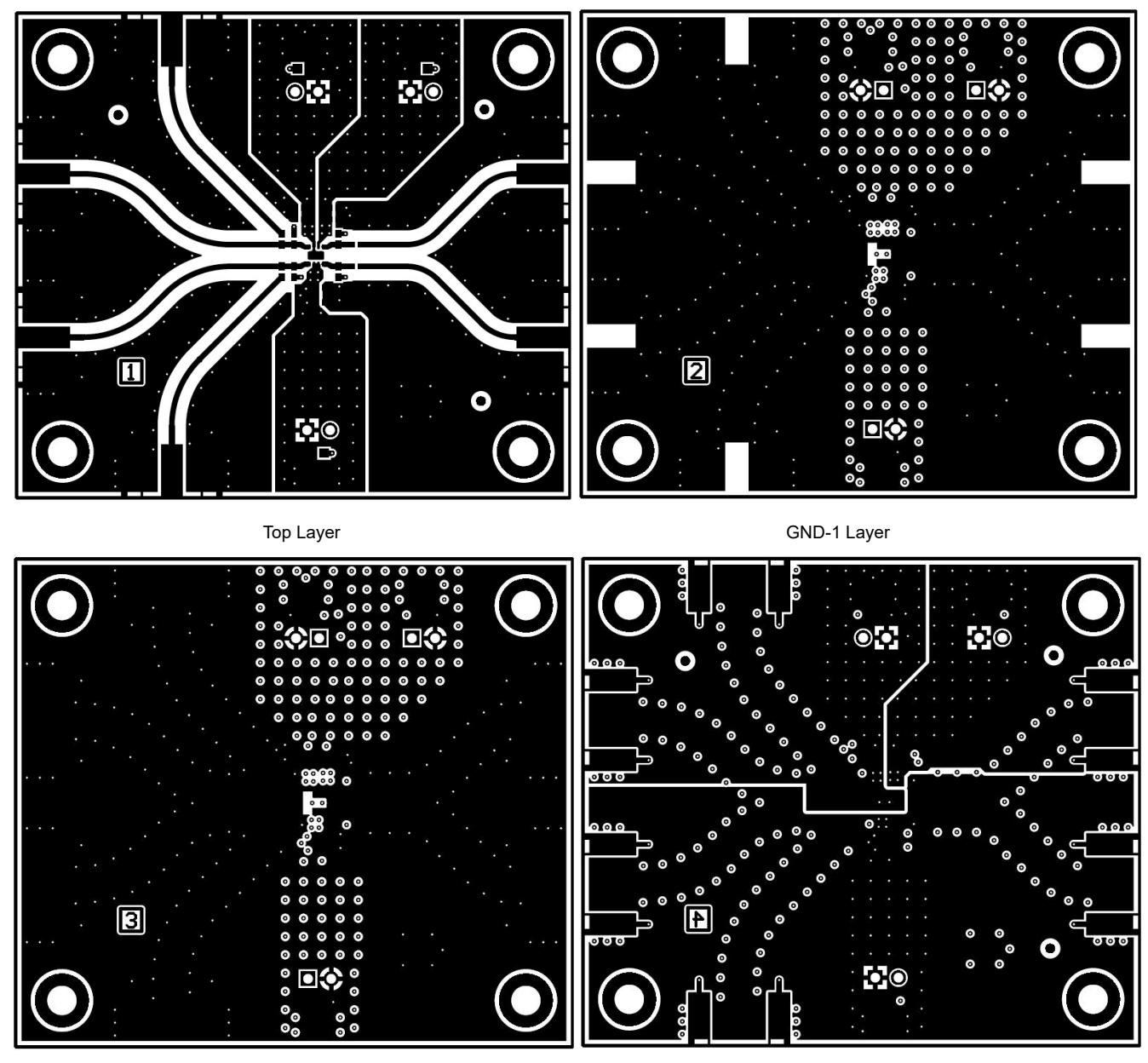

GND-2 Layer and the control of the control of the Bottom Layer

**Figure 7-1. Layers**

<span id="page-10-0"></span>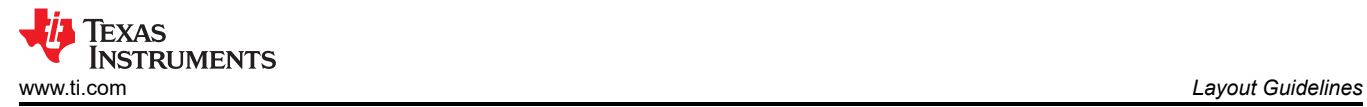

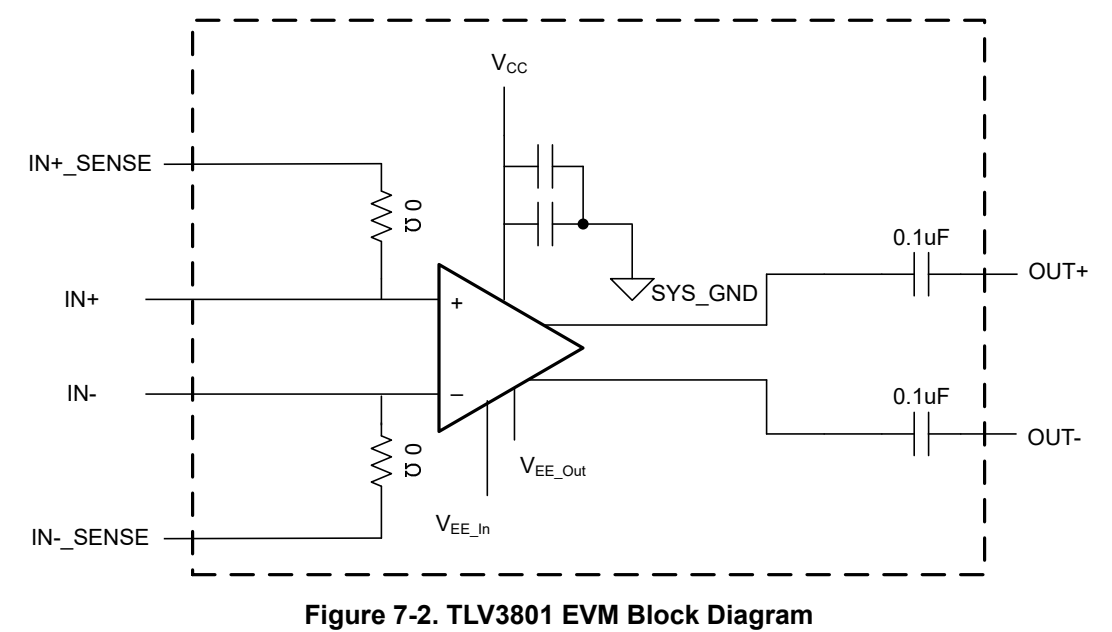

<span id="page-11-0"></span>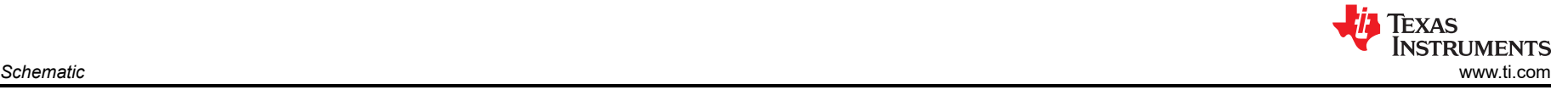

#### **8 Schematic**

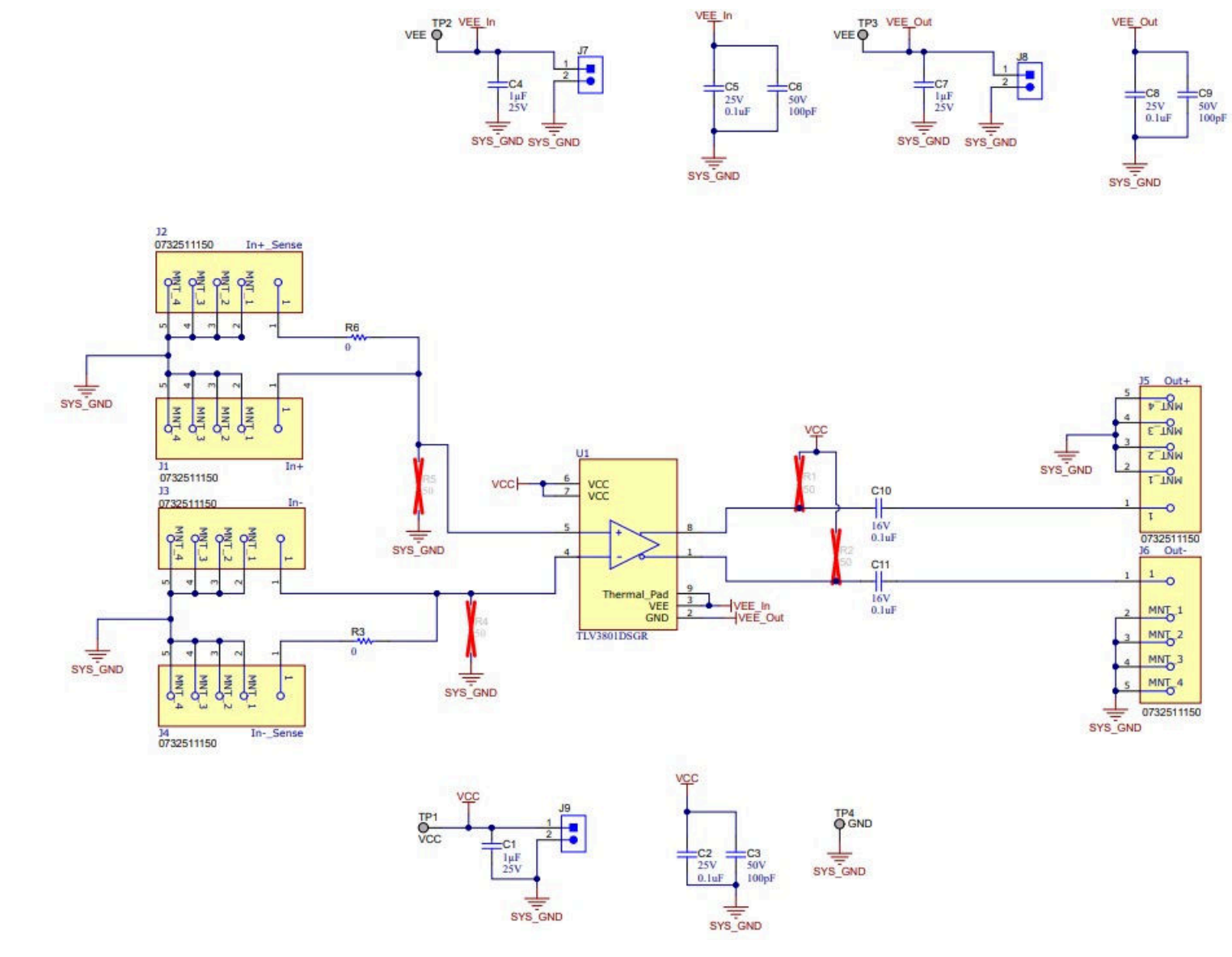

**Figure 8-1. TLV3801 EVM Schematic**

<span id="page-12-0"></span>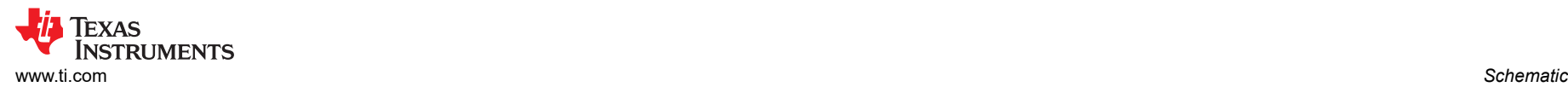

#### **9 Bill of Materials**

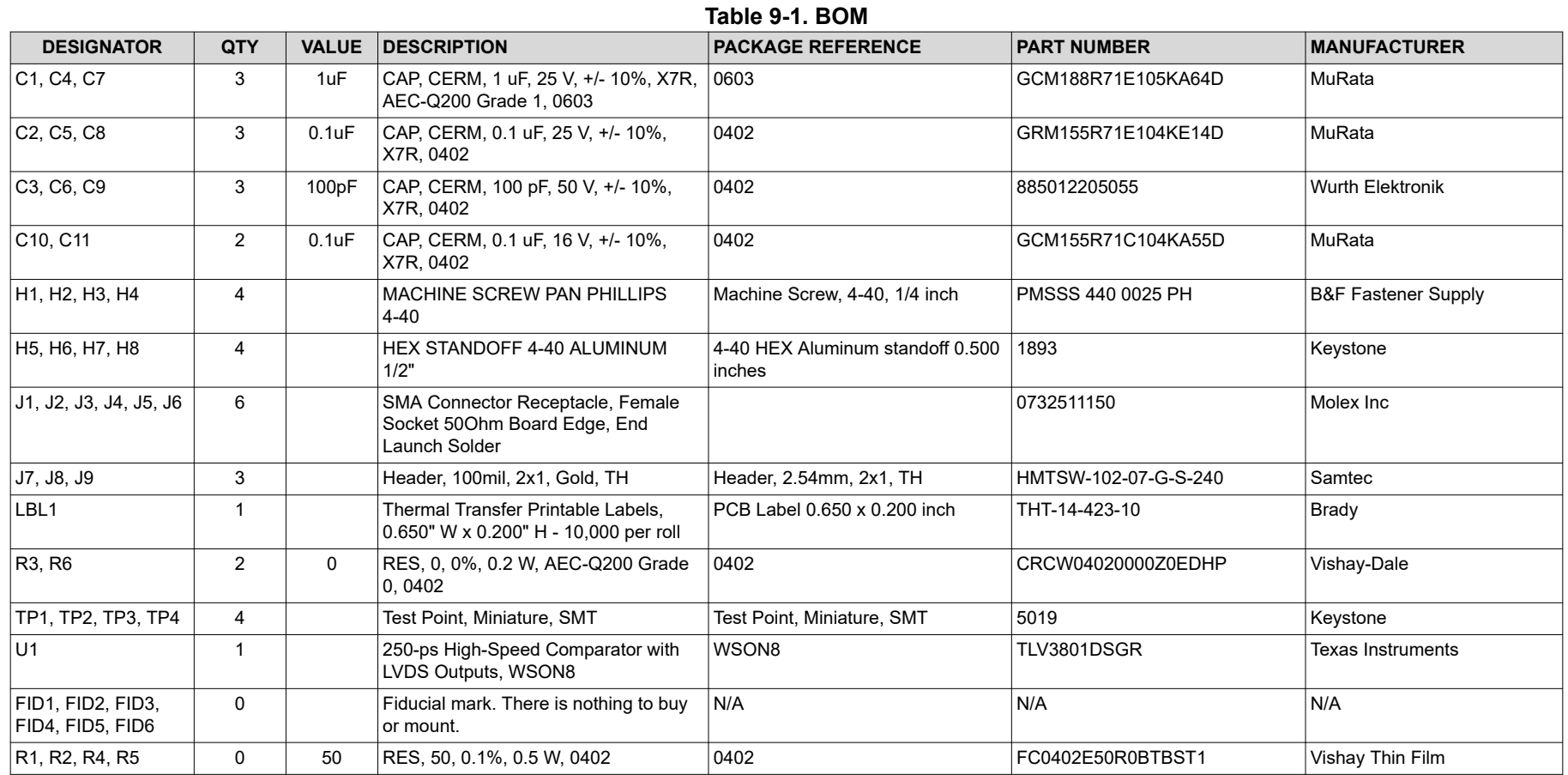

#### **IMPORTANT NOTICE AND DISCLAIMER**

TI PROVIDES TECHNICAL AND RELIABILITY DATA (INCLUDING DATA SHEETS), DESIGN RESOURCES (INCLUDING REFERENCE DESIGNS), APPLICATION OR OTHER DESIGN ADVICE, WEB TOOLS, SAFETY INFORMATION, AND OTHER RESOURCES "AS IS" AND WITH ALL FAULTS, AND DISCLAIMS ALL WARRANTIES, EXPRESS AND IMPLIED, INCLUDING WITHOUT LIMITATION ANY IMPLIED WARRANTIES OF MERCHANTABILITY, FITNESS FOR A PARTICULAR PURPOSE OR NON-INFRINGEMENT OF THIRD PARTY INTELLECTUAL PROPERTY RIGHTS.

These resources are intended for skilled developers designing with TI products. You are solely responsible for (1) selecting the appropriate TI products for your application, (2) designing, validating and testing your application, and (3) ensuring your application meets applicable standards, and any other safety, security, regulatory or other requirements.

These resources are subject to change without notice. TI grants you permission to use these resources only for development of an application that uses the TI products described in the resource. Other reproduction and display of these resources is prohibited. No license is granted to any other TI intellectual property right or to any third party intellectual property right. TI disclaims responsibility for, and you will fully indemnify TI and its representatives against, any claims, damages, costs, losses, and liabilities arising out of your use of these resources.

TI's products are provided subject to [TI's Terms of Sale](https://www.ti.com/legal/termsofsale.html) or other applicable terms available either on [ti.com](https://www.ti.com) or provided in conjunction with such TI products. TI's provision of these resources does not expand or otherwise alter TI's applicable warranties or warranty disclaimers for TI products.

TI objects to and rejects any additional or different terms you may have proposed.

Mailing Address: Texas Instruments, Post Office Box 655303, Dallas, Texas 75265 Copyright © 2022, Texas Instruments Incorporated